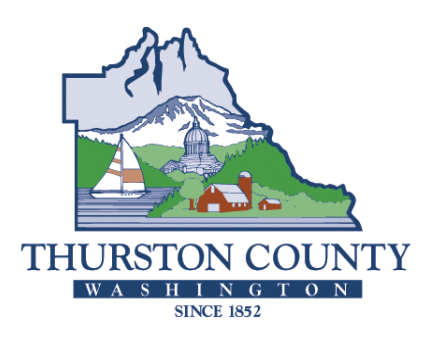

COUNTY COMMISSIONERS

Cathy Wolfe District One Sandra Romero District Two Karen Valenzuela District Three

### **RESOURCE STEWARDSHIP DEPARTMENT**

**Creating Solutions for Our Future** Scott Clark

**Director** 

### **Nisqually Reach and Henderson Inlet Shellfish Protection Districts Combined Stakeholder Committee Meeting Notes November 18, 2014**

Members: Tris Carlson (Nisqually SPD), Kim Benedict (City of Lacey), Mat Bulldis Alternates: None Guests: David Hall (Thurston Conservation District) Jean Snyder (WDOH) Derek King (Puget Sound Restoration Fund) County Staff: Allison Osterberg (SPD coordinator – Long-Range Planning)

#### **1. Administrative**

- The committee approved the agenda
- The committee approved the draft September 16, 2014 meeting notes, with one correction

#### 2. **Presentation of Commercial Shellfish Viewer**

Jean Snyder gave a live demonstration of the Department of Health's new Commercial Shellfish Viewer: [https://fortress.wa.gov/doh/eh/maps/OSWPViewer/index.html.](https://fortress.wa.gov/doh/eh/maps/OSWPViewer/index.html) A handout was provided with some quick tips for how to display information related to closures, harvest sites, and monitoring stations, as well as a lot of other data from DOH's program – the handout is attached to the end of these notes. Mat asked how long it took to put the tool together; Jean answered that it took a year to create the database that underlies the tool. Jean noted that DOH is developing a mobile version of the mapping tool, based on requests from people who have tested it. They will also be adding rainfall stations. Tris has been talking with Jim Bachmeier at Thurston County Water Resources about finding a rain gage that is closer to the marine areas. Jean noted that they are also having this discussion internally at DOH.

#### 3. **Updates**:

*DOH:* 

Jean gave an update on the marine stations for the two areas. In Henderson Inlet, numbers for two of the three conditionally approved stations (188,189) are failing, but

#### Henderson Inlet and Nisqually Reach Shellfish Protection Districts Stakeholder Committee Meeting Notes – November 18, 2014

seem to be bouncing around with no trend. Station 188 was particularly high at 62.2, but DOH would not change it to Prohibited unless the numbers were not associated with rainfall. She called attention to Station 201 in the Approved area which has a result of 37.1 for the 90<sup>th</sup> percentile, a jump from 30 two months ago, but it could be a data discrepancy. Station 190 is also looking high. In general, DOH is going to look at trends, rather than isolated sampling events, and whether a station is going up or going down when they are making recommendations for their annual Risk List. Tris asked how far Thurston County Environmental Health has gone with its monitoring – they have been working with Ecology to get some of the work completed, and thinks they are seeing high counts in some freshwater areas.

For Nisqually Reach, water quality is looking great. DOH is considering reducing the number of times a year that Nisqually is monitored, and Jean wanted to ask the group's opinion on this point. Currently, some stations in Nisqually are sampled six times a year, while others are sampled 12 times – the change would be to have all stations sampled six times a year. This would allow DOH to use its staff and lab resources elsewhere, since they are seeing substantially improved water quality for the Reach. The caveat is that with fewer monitoring events, the regulatory system is less responsive – if they see a high number one month, it would take longer to establish if it is a concern, and also to establish that a problem area is improving. They could always monitor more frequently, if it seemed warranted at a later date.

Tris asked what evidence would be needed to set a new sample station, so they could show that an area's water quality is improved. Nisqually Reach has great restoration potential. Jean said that DOH would need very good data from the County's Environmental Health monitoring, and it could potentially take around two and a half years to see that the improvement is real. Jean said she could send a report that shows a rolling  $90<sup>th</sup>$  percentile – Tris thought this data would be helpful for future discussions with the commissioners.

Tris asked about the progress of the county's dye testing, and how much of it is complete. Allison will ask if Sue Davis can give an update at the next meeting.

DOH is also at work on its shoreline survey for Eld Inlet and will be done by the end of the year.

After asking whether they could revisit the question at the January meeting, the committee agreed that it would be alright to reduce sampling in Nisqually Reach to six times a year.

 *Puget Sound Restoration Fund:* Derek shared that they have started hosting winter work parties at the shellfish farm, and that the Farm Stand is up and running two days a Henderson Inlet and Nisqually Reach Shellfish Protection Districts Stakeholder Committee Meeting Notes – November 18, 2014

week: Saturdays 1-5 pm and Thursdays 2-6 pm. He needs volunteers to help staff the stand, and Kim Benedict suggested he contact StreamTeam and also the Environmental Educators group EETAC, which is part of the Thurston County ECO Network (http://ext100.wsu.edu/thurston/nrs/eco-net/). Other suggested volunteer sources included veterans groups.

- *City of Lacey:* Kim shared that coupons for the Henderson shellfish farm were provided as a reward during a recent Day of Service event.
- *Thurston Conservation District:* David Hall noted that the County Commissioners and the TCD Board have approved the 2015 Work Plan. TCD is looking into some new programs, including a greater focus on stormwater issues and its Firewise program.
- *Other:* Tris noted that he attended the recent Vision2Action LID Symposium in Olympia: http://www.ecobuilding.org/olympia/vision2action-series</u>. Cities and counties in western Washington will be updating their development codes for LID, and this issue will be coming up more in the next few years.

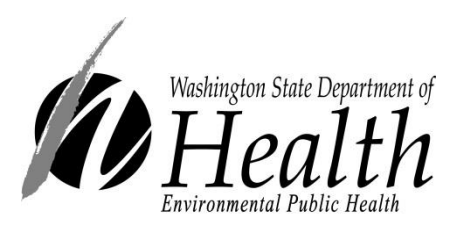

# Commercial Shellfish Map Viewer - Help

Thank you for using the Office of Shellfish & Water Protection's (OSWP) Commercial Shellfish Map Viewer. For future reference, the viewer is located at:

#### <https://fortress.wa.gov/doh/eh/maps/OSWPViewer/index.html>

This viewer is designed to provide additional information to commercial shellfish harvesters regarding growing area classification, marine water quality, harvest site locations, and other data. The viewer is connected to an OSWP database which updates some of the data layers. Data layers can be opened and closed through the "More Data" drop down menu and the data evaluated using the "widgets" located on the page's header.

Unfortunately, at this time, this viewer does not work on mobile devices that do not run Adobe Flash player. If some of the items in the viewer are not functioning properly, please try deleting your "Browsing History" (temporary internet files, cookies and website data, and history). If the issues aren't corrected with the changes to your browsing history please call or email Scott Berbells [\(Scott.Berbells@doh.wa.gov,](mailto:Scott.Berbells@doh.wa.gov) (360) 236-3324) or Jean Snyder [\(Jean.Snyder@doh.wa.gov,](mailto:Jean.Snyder@doh.wa.gov) (360) 236- 3349).

Please visit our website if you would like more information of the commercial and recreational shellfish classification processes:

<http://www.doh.wa.gov/CommunityandEnvironment/Shellfish>

# **Widgets**

There are seven small icons located along the header of the page and one in the lower left corner. These icons allow you to view and export data, search for items, bookmark favorite maps, and print maps. The table below describes each icon and their use.

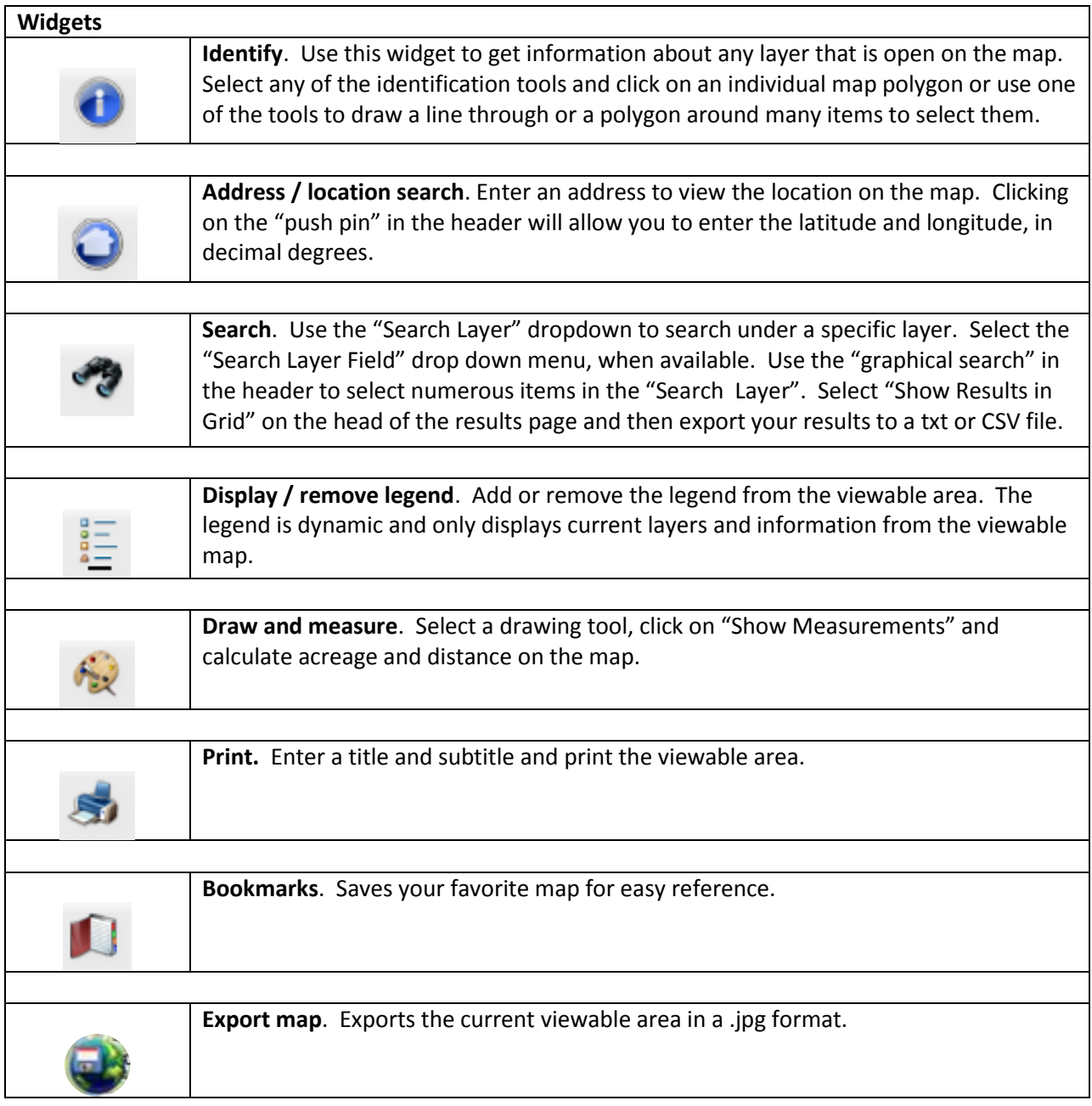

# **More Data**

The "More Data" drop down menu allows you to open and close different layers on the map. Checking the box opens the data layer. Information listed in the table below can be generated through the data layer on the map or by using the "Identify" or "Search" widgets.

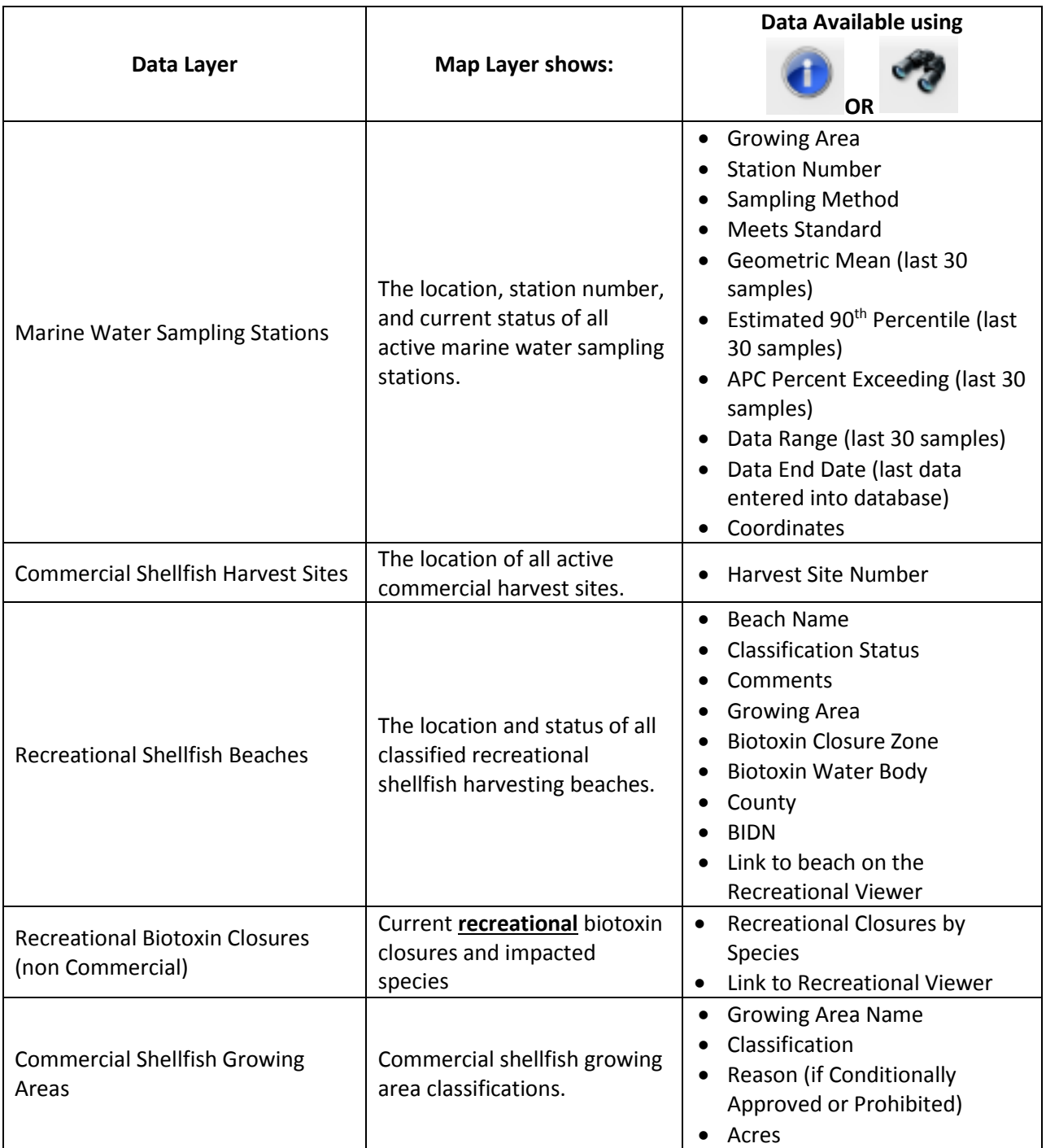

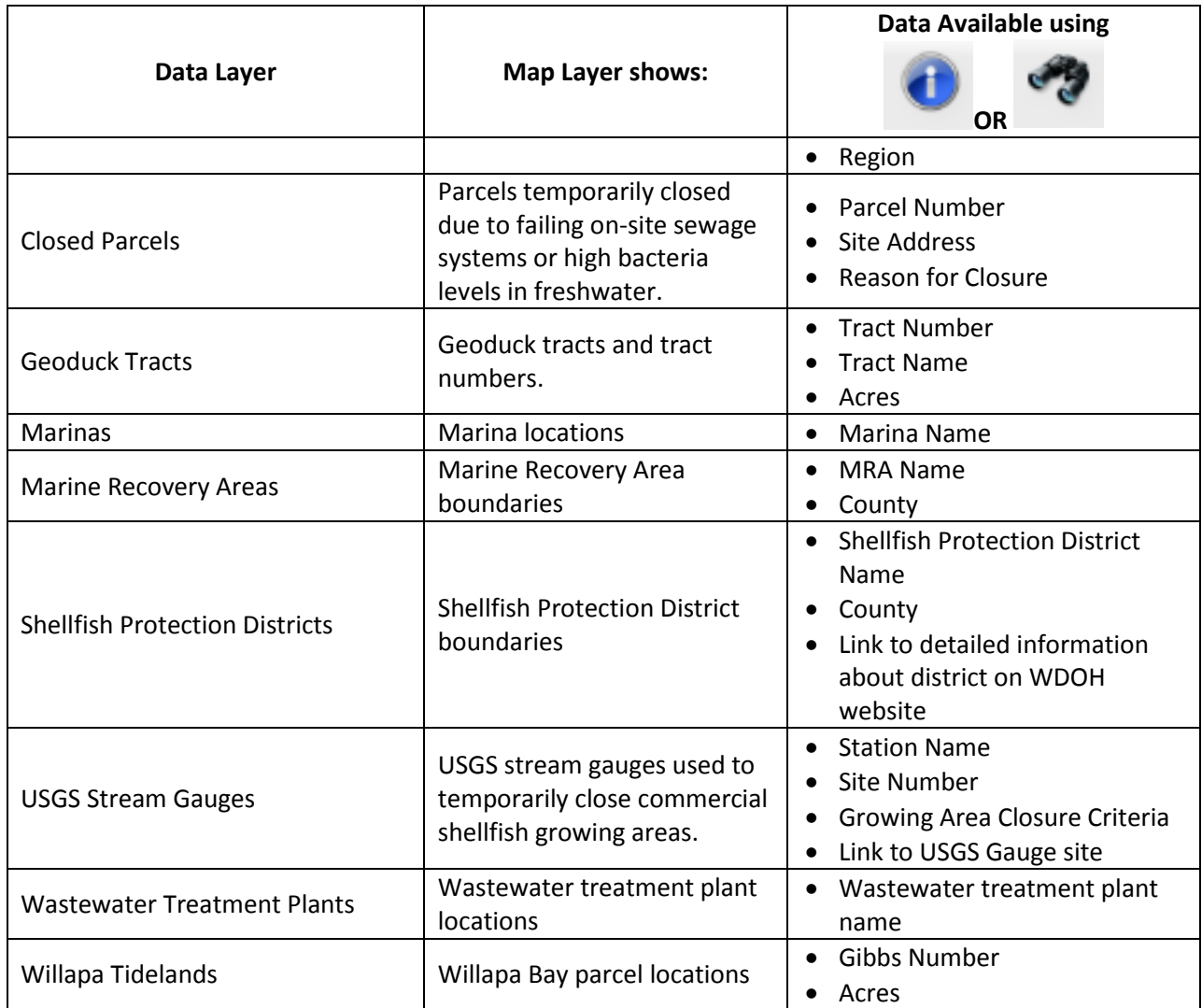

### **Streets**

This is the default base layer for the map. As you zoom in the layer will identify streets and other major developments in your area of interest.

## **Aerial**

Selecting this button changes the map base layer to a satellite view.

## **Topo**

Selecting this button changes the map base layer to a topographical view.